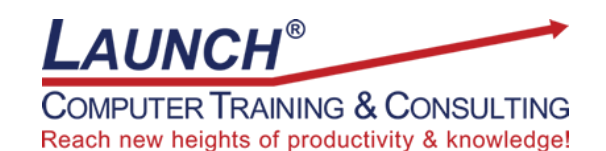

Our Customers Get their Computer Work Done in Less than Half the Time! Feel in control \* Get better looking results \* Feel less frustrated \* Get it done right \* Save money

Learn more at [LaunchTraining.com](http://www.launchtraining.com/) [o](http://www.launchtraining.com/)r call 781-395-9565.

## **Launch Tip of the Month July 2023**

Microsoft Teams has made it possible to hold meetings in our homes instead of the office. But perhaps you miss the whiteboard at your office. It was a great tool for collaborating and presenting ideas visually. The good news is we now have access to something even better – Microsoft Whiteboard. It's an endless canvas with built-in tools that make it easy to brainstorm, solve problems, strategize, plan projects, learn, and so much more. And Microsoft has integrated it into Teams! To access Microsoft Whiteboard in a Teams meeting, click the Share icon.

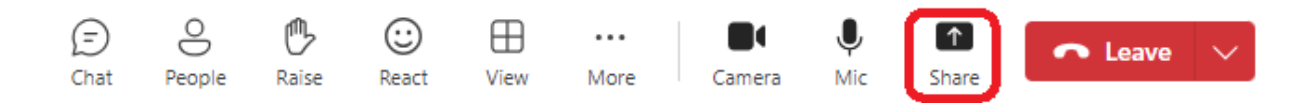

The Share content pane appears and displays screens, windows, PowerPoint presentations and a link to Microsoft Whiteboard.

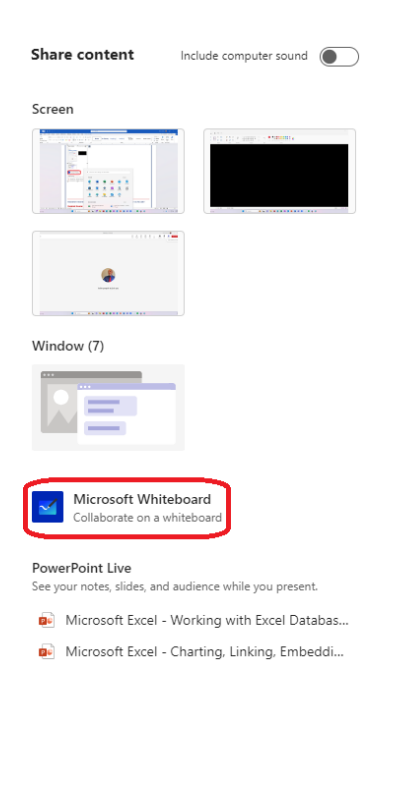

Page **1** of **3**

We can now access all of the tools and templates Microsoft Whiteboard has to offer including this Cost/Benefit template.

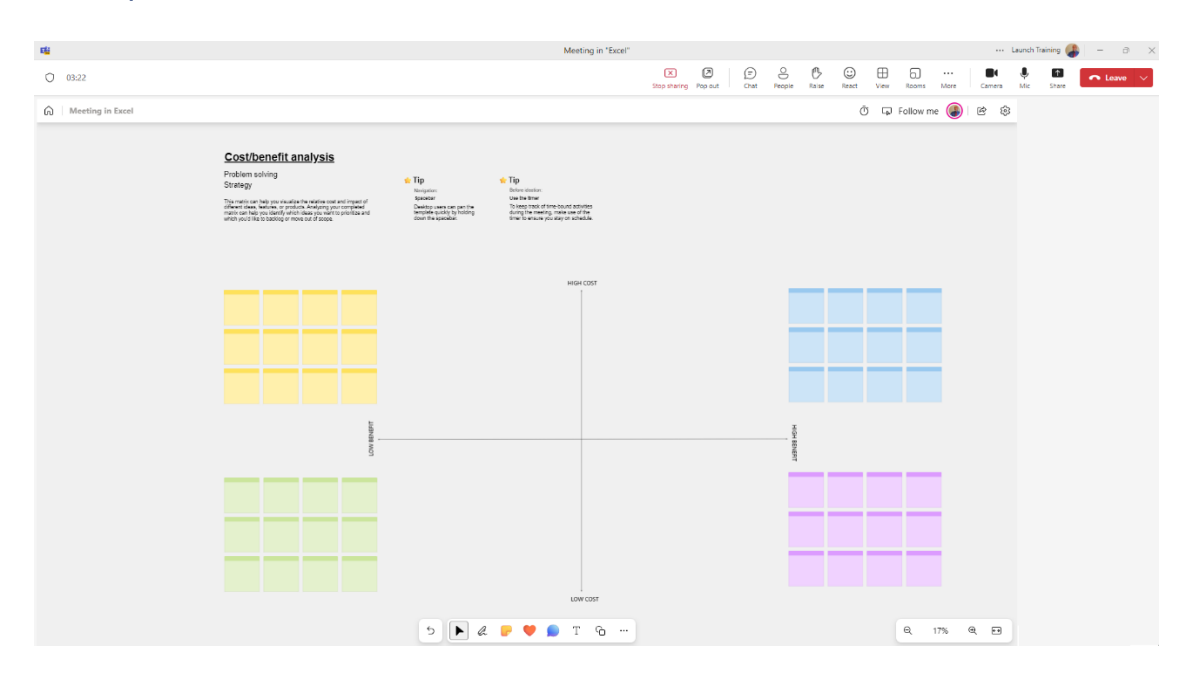

Meeting participants can contribute ideas at the same time by co-authoring. When you finish collaborating, simply click the gear icon to access Settings and turn off the Other participants can edit option. Now the whiteboard is read-only but can still be accessed by participants after the meeting!

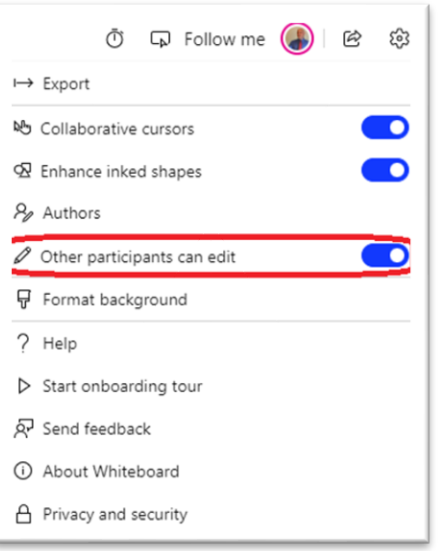

Interested in learning more about Microsoft Whiteboard? Schedule a class at your location or via the web!

## **Featured Course: Microsoft Whiteboard: Getting Started with Microsoft Whiteboard**

## 90 Minutes

- What is Whiteboard and how might you use it?
- Where can you access and use Microsoft Whiteboard?
- Adding content
	- o Inserting documents
	- o Inserting videos
	- o Inserting links
	- o Inserting reactions
	- o Adding shapes
	- o Drawing on an image
	- o Handwriting on the screen
	- o Adding images to the whiteboard
	- o Modifying notes
	- o Using notes and note grids
	- o Adding and modifying text
	- o Using templates
- Using tools
	- o Accessing Select, Inking, and Create tools
	- o Accessing Profile, Share and Settings
	- o Using the Eraser tool
	- o Using and modifying Pens
	- o Using the Ruler tool
	- o Using the Lasso Select tool
- Naming a whiteboard
- Saving a whiteboard
- Accessing your whiteboards
- Clearing the canvas
- Panning
- Zooming
- Moving from tool to tool and object to object
- Things you can do to a picture
- Locking an image to the background
- Using Alignment Guides/Object Snapping
- Working with Settings
- Exporting content
- Using collaborative cursors
- Using enhanced inked shapes
- Formatting the background
- Making whiteboards read-only
- Saving time with keyboard shortcuts
- Continue working after a meeting
- Deleting a whiteboard

Visit<https://www.launchtraining.com/outlines> to view all of our class outlines.